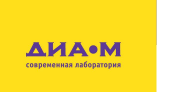

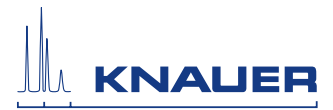

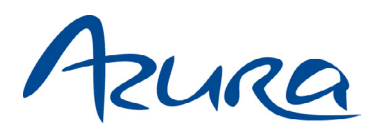

www.dia-m.ru

## Pre-installation guide

for analytical systems

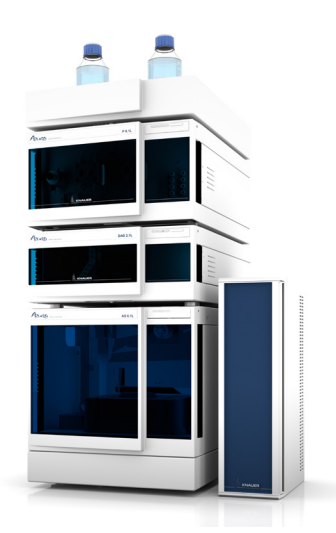

Exemplary layout

Document no. V6802-Ana

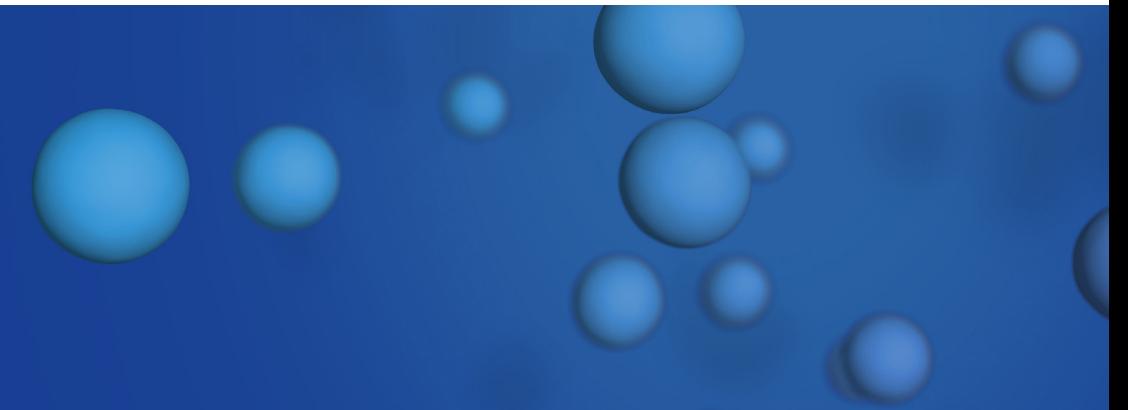

# Table of contents

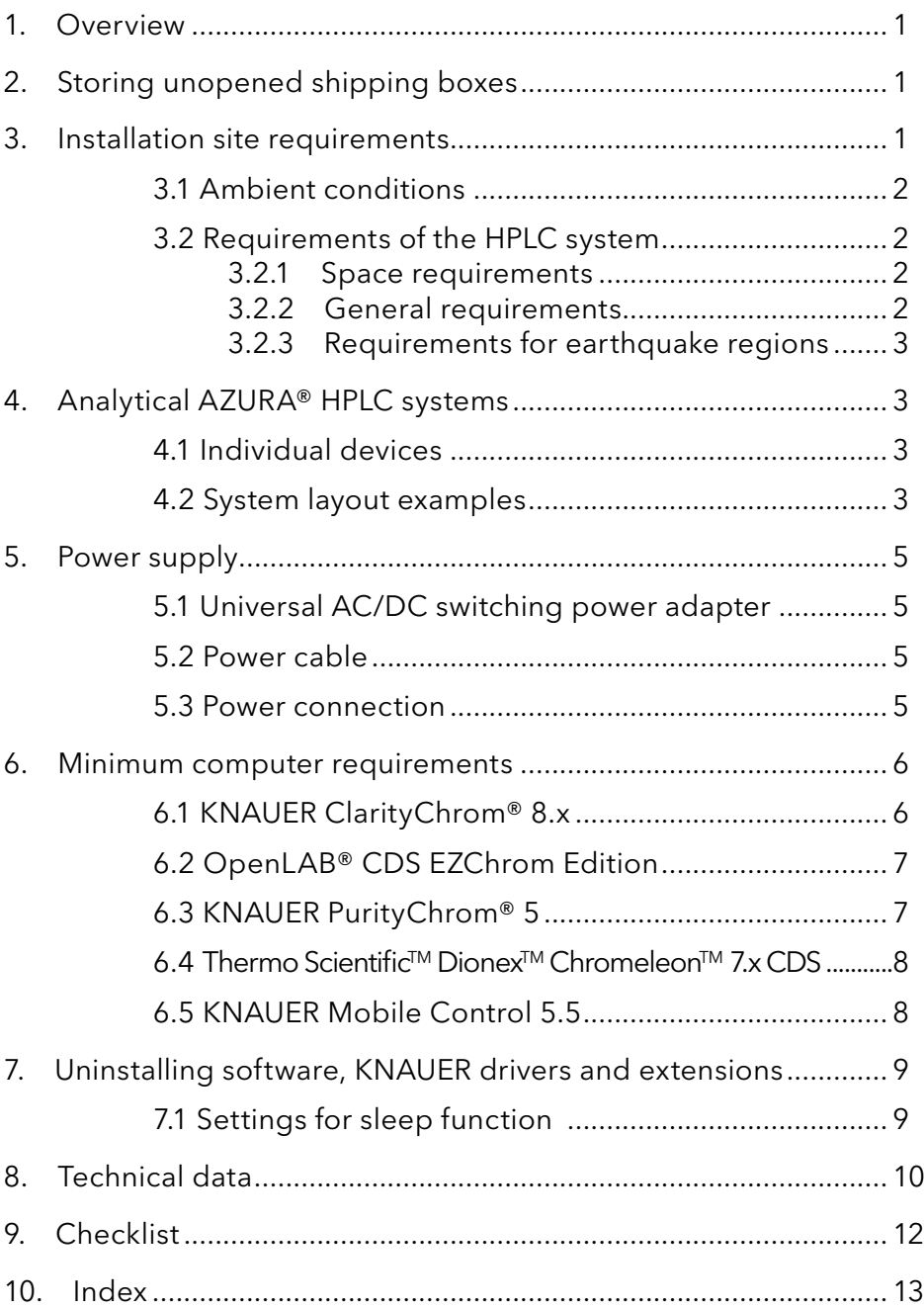

# <span id="page-2-0"></span>**Overview**

This manual describes how to prepare for installing an analytical AZURA® System. It contains information on the following:

- Intermediate storage of shipping boxes
- System set-up
- Installation site requirements
- Dimensions of analytical systems
- **Power supply**
- Characteristic data of individual modules
- Computer requirements for software

# 2. Storing unopened shipping boxes

The shipping boxes are supplied on a pallet sized 80 x 120 cm. In your planning, include the following information for immediate storage of this pallet.

- Sufficient space
- Storage temperatures must be in the temperature range  $4-40$  °C, 39–104 °F

# 3. Installation site requirements

## A CAUTION

#### **Bruising danger**

Heavy instruments. Damage to the device by carrying or lifting it alone. The device may fall and thus cause injuries.

 $\rightarrow$  A minimum of two people need to be present at the time of installation.

The HPLC system will be set up, installed and commissioned by KNAUER or a company authorized and contracted by KNAUER.

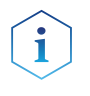

Note: KNAUER recommends inviting future users to be present while setting up and commissioning the system so that they can become familiar with it.

# 3.1 Ambient conditions

The intended use can only be ensured if the environmental conditions are met. Details on the operating conditions can be found in the [instructions](https://www.knauer.net/en/Support/User-manuals) of the individual device under "technical data".

- Humidity: below 90 % (non-condensing)
- Temperature range: 4 40 °C: 39 104 °F

#### **NOTICE**

<span id="page-3-0"></span> $\overline{2}$ 

#### **Device defect**

The device overheats at exposure to sunlight and insufficient air circulation. Device failures are very likely.

 $\rightarrow$  Set up the device in such a way that it is protected against exposure to direct sunlight.

 $\rightarrow$  Leave room for air circulation: See paragraph "space requirements".

## 3.2 Requirements of the HPLC system

### 3.2.1 Space requirements

- At least 5 cm additionally on the side panels if another device is set up on one side
- At least 10 cm additionally on the side panels if further devices are set up on both sides
- At least 15 cm on the rear panel for the fan
- Leave the power plug on the rear of the device accessible to be able to disconnect the device from the mains.

### 3.2.2 General requirements

- **Position the device on a level and even surface.**
- Set up the device at a location not exposed to air drafts (A/C systems).
- Do not set up the device near other machines that cause floor vibrations.

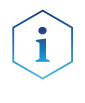

Note: The leak sensor may malfunction if the device is placed on an inclined surface. Use a level to check that the device is in horizontal position.

### <span id="page-4-0"></span>3.2.3 Requirements for earthquake regions

In earthquake-endangered areas, do not stack more than 3 devices on top of each other. Otherwise there is risk of injury due to falling devices or loose parts.

# 4. Analytical AZURA® HPLC systems

## 4.1 Individual devices

Systems for analytical applications typically consist of the following devices:

- Solvent trav
- Pump (quaternary, binary, or isocratic) with degasser, mixing chamber, and pressure sensor
- Autosampler or manual injection valve
- Analytical column
- Column thermostat
- Detector/s

## 4.2 System layout examples

Examples for set-up of an AZURA® HPLC system:

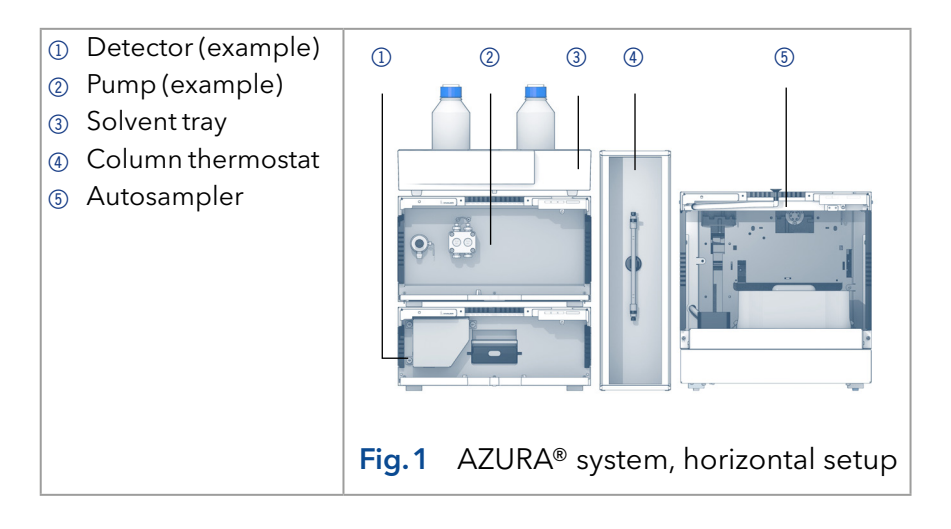

<span id="page-5-0"></span>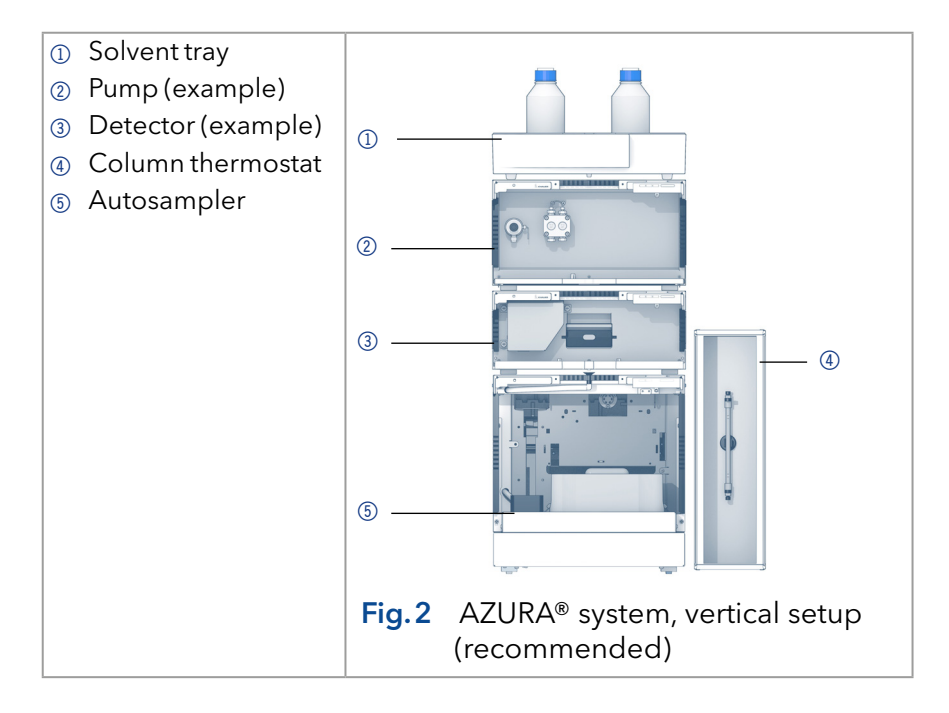

# <span id="page-6-0"></span>5. Power supply

## 5.1 Universal AC/DC switching power adapter

The modules are equipped with an universal AC/DC switched-mode power adapter rated for 100–240 V AC.

## 5.2 Power cable

Power cables are part of the delivery. They are available for the following destinations: EU, USA, Switzerland, UK

### 5.3 Power connection

Prerequisites for power connection:

- The electrical power supply at the installation site must be connected directly to the nearest main power line.
- The power must be free from ripple, residual current, voltage peaks and electromagnetic interference.
- $\blacksquare$  The connectors for the mains voltage are grounded accordingly.
- $\blacksquare$  The modules receive sufficient power and reserve capacity.
- The number of sockets corresponds to the number of devices in the system.
- Use a multiple socket strip with ON/OFF switch for individual devices of the system and additionally required devices.

#### **NOTICE**

#### **Electronic defect**

Damage to the electronics if the device is turned on while connecting or interrupting the power connection.

**→** Switch off the device beforehand.

# <span id="page-7-0"></span>6. Minimum computer requirements

## 6.1 KNAUER ClarityChrom® 8.x

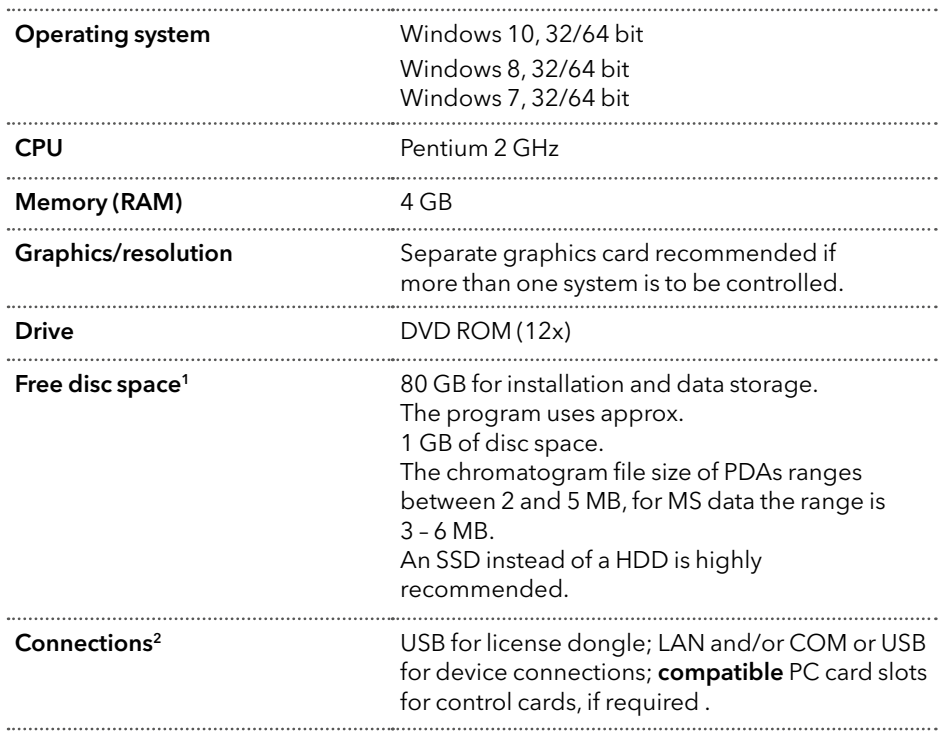

<sup>1)</sup> At high data transfer rates of the PDA detector, files with up to 100 MB file size may be created. <sup>2)</sup> A separate COM interface is required for each device that is to be connected via the serial interface. A USB-to-COM adapter may be used to increase the number of ports.

## <span id="page-8-0"></span>6.2 OpenLAB® CDS EZChrom Edition

For the OpenLAB® Distributed Systems license, you need a Shared Services Server. For Distributed Systems licenses, the Shared Services server must be installed on a separate computer with Windows Server operating system.

#### **Prerequisite**

Microsoft.NET Framework 3.5 with SP1 and Windows Installer 4.5 (for SQL Installation with Shared Services Server) must be installed.

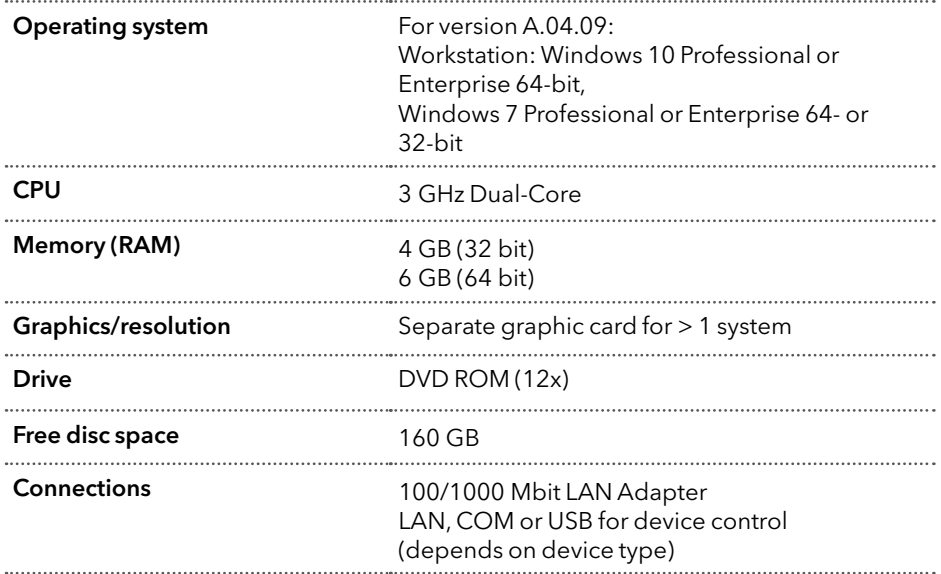

## 6.3 KNAUER PurityChrom® 5

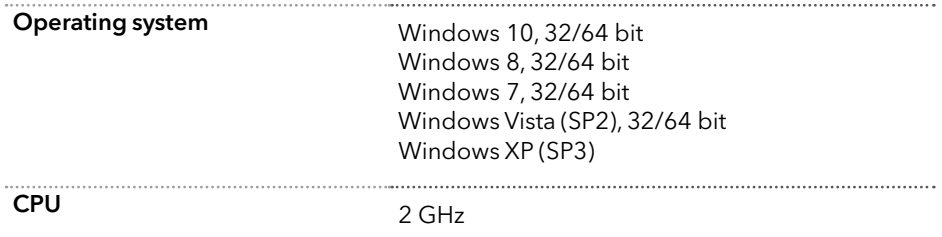

<span id="page-9-0"></span>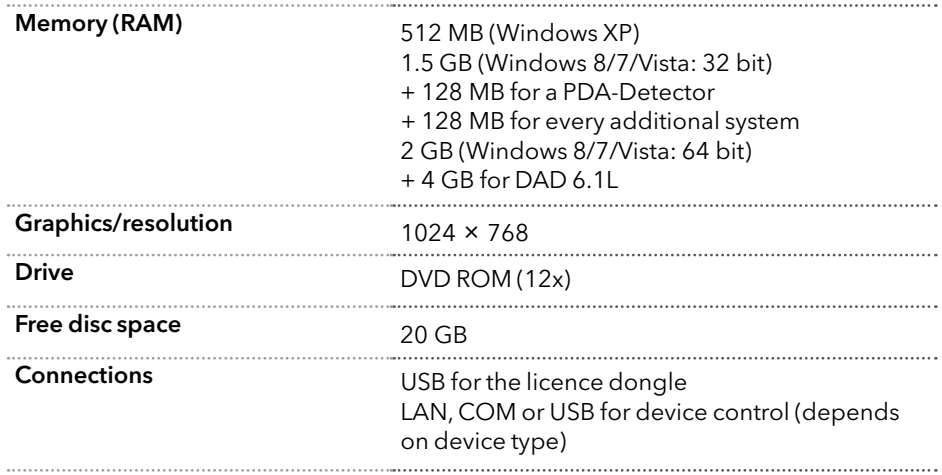

### 6.4 Thermo Scientific<sup>™</sup> Dionex<sup>™</sup> Chromeleon<sup>™</sup> 7.x CDS

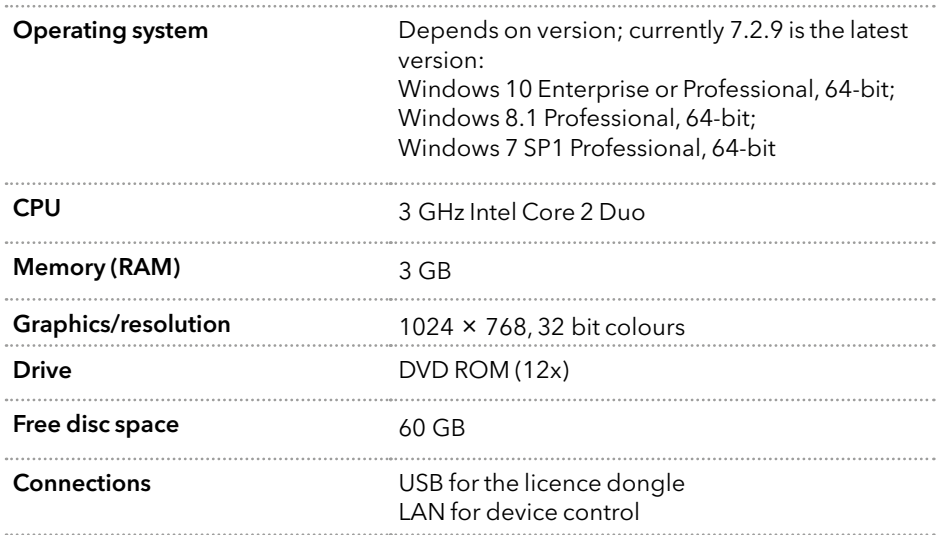

## 6.5 KNAUER Mobile Control 5.5

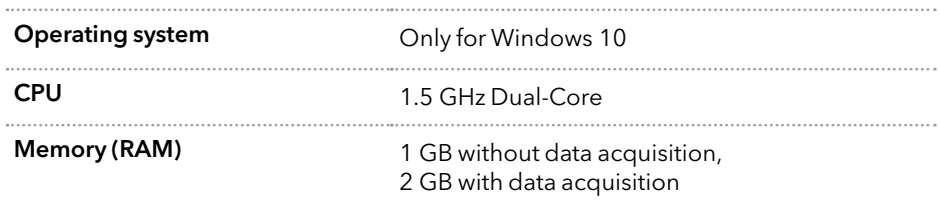

<span id="page-10-0"></span>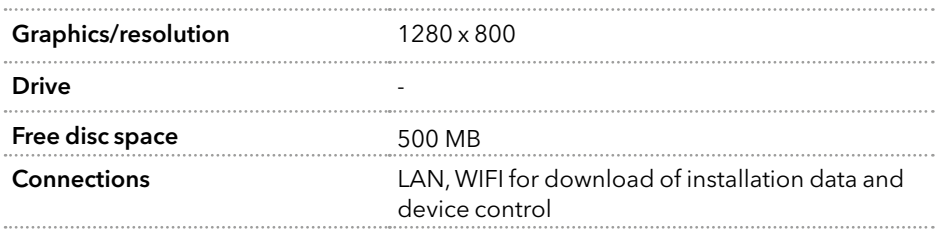

# 7. Uninstalling software, KNAUER drivers and extensions

To uninstall chromatography software and device drivers, use the Windows Control Panel (CONTROL PANEL > UNINSTALL A PROGRAM).

## 7.1 Settings for sleep function

When you are working with the chromatography software, disable the sleep function. Going to CHANGE ADVANCED POWER SETTINGS and DEVICE MANAGER, change the following settings to NEVER:

- Turn off the screen
- All hardware settings as hard drive, USB, netword adapter
- Hibernate mode

In case hibernate mode is active during data collection, the run is interrupted and no more data is collected.

Deactivate the option ALLOW THE COMPUTER TO TURN OFF THIS DEVICE TO SAVE POWER in the power management of the network adapter. The power management is customized by the network-adapter producer and can not always be changed.

Set the WINDOWS UPDATES settings to manual. In case you allow automatic installation for WINDOWS UPDATES, the computer boots automatically. Booting interrupts data collection.

# <span id="page-11-0"></span>8. Technical data

Note: For technical data about external devices, please refer to the website of the producer.

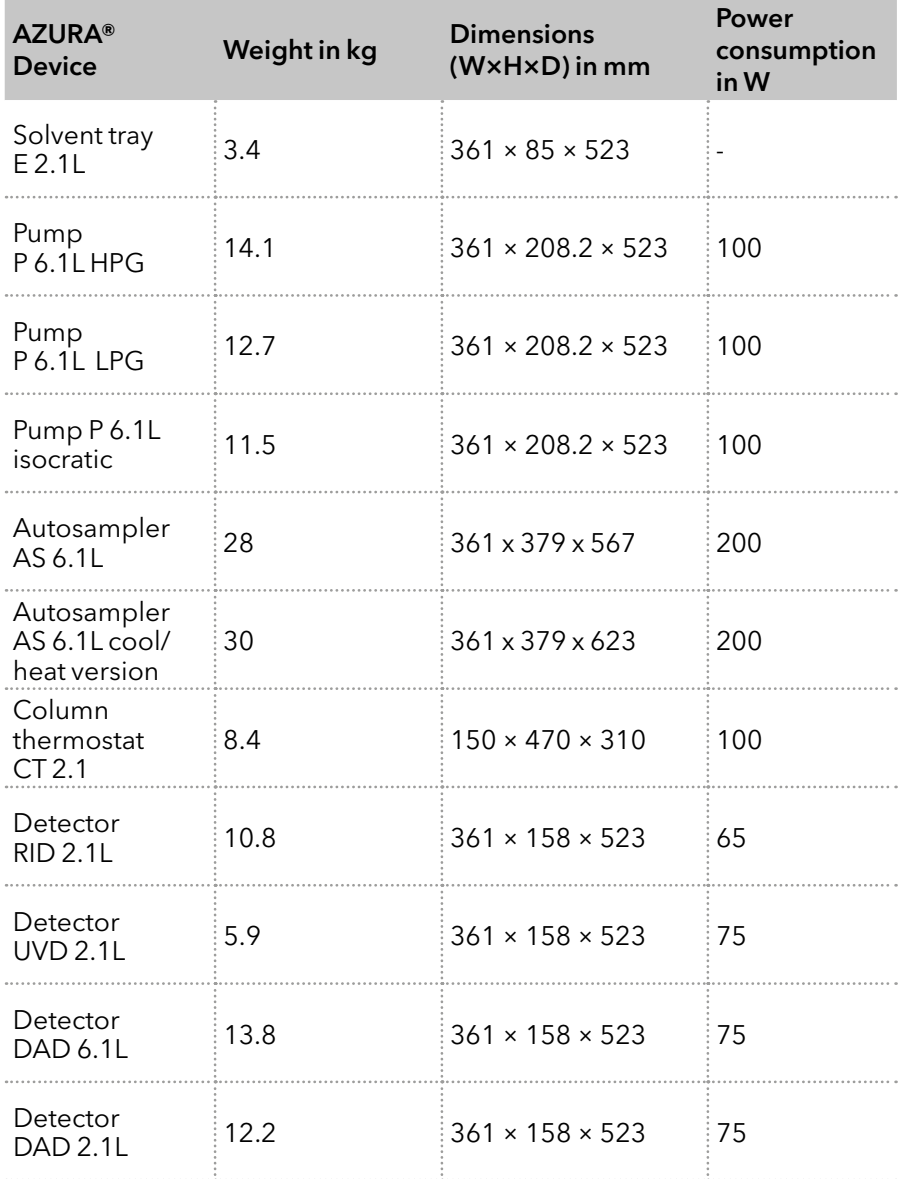

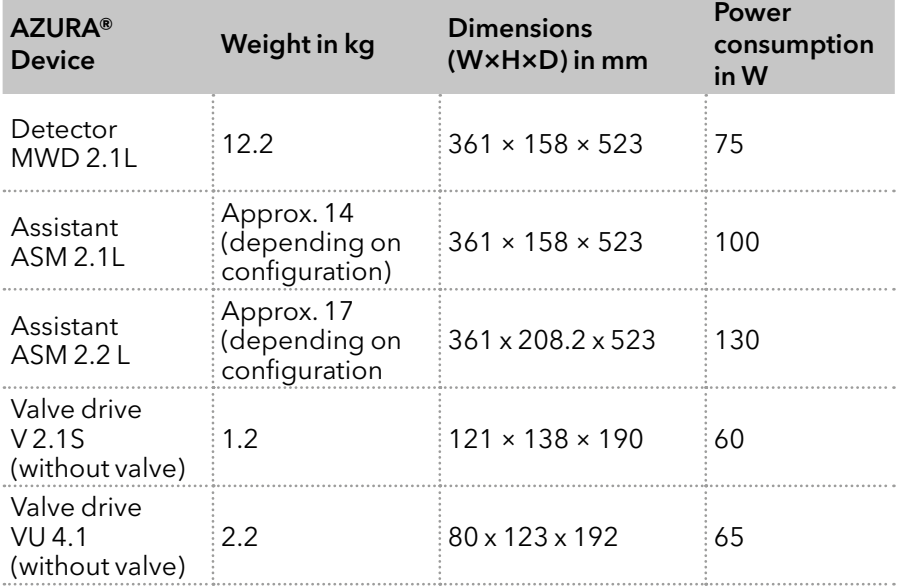

# <span id="page-13-0"></span>9. Checklist

#### Transportation and storage

There is enough space available for storing the shipping pallet.

#### HPLC system set-up

- A lab table with adequate carrying capacity and dimensions is available.
- The power supply and cable are available.
- The power supply and cable comply with the requirements.

#### Ambient conditions at installation site

The installation site complies with the requirements with respect to equipment, temperature, humidity, vibration and high frequency emissions.

#### Computer and operating system

The computer complies with the requirements or is delivered by KNAUER.

# <span id="page-14-0"></span>10. Inde x

## A

AC/DC [5](#page-6-0) Air humidity [2](#page-3-0) Ambient conditions [2](#page-3-0)

### $\mathsf{C}$

Checklist [12](#page-13-0) Computer requirements [6](#page-7-0)

### D

Dimensions [10](#page-11-0) Drivers [9](#page-10-0)

### I

Individual devices [3](#page-4-0) Installation site [1](#page-2-0)

#### P

Power connection [5](#page-6-0)

### S

Shipping box [1](#page-2-0) Sleep [9](#page-10-0) Space requirements [2](#page-3-0) System layout [4](#page-5-0)

#### T

Technical data [10](#page-11-0) Temperature range [1](#page-2-0)

#### W

Weight [10](#page-11-0)

### **Science Together**

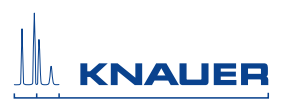

## **ООО «Диаэм»** ул. Магаданская, д. 7, к. 3 ■ тел./факс: (495) 745-0508 ■ sales@dia-m.ru

С.-Петербург +7 (812) 372-6040 spb@dia-m.ru

Казань +7(843) 210-2080 kazan@dia-m.ru

**Новосибирск** +7(383) 328-0048  $n$ sk $\omega$ dia-m.ru

Ростов-на-Дону  $+7(863)303-5500$  $rnd@dia-m.ru$ 

**Воронеж**  $+7$  (473) 232-4412<br>vrn@dia-m.ru

Екатеринбург  $+7(912)658-7606$ ekb@dia-m.ru

Йошкар-Ола  $+7$  (927) 880-3676<br>nba@dia-m.ru

Москва

**Кемерово Армения**<br>+7 (923) 158-6753 +7 (094) 01-0173 kemerovo@dia-m.ruu

Красноярск  $+7(923)$  303-0152<br>krsk@dia-m.ru

armenia@dia-m.ru

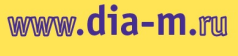

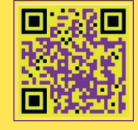

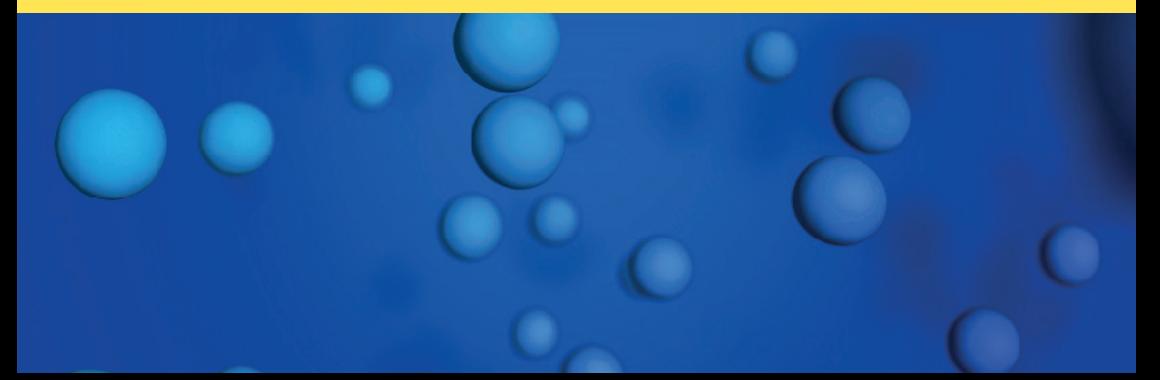